# Flywire Payment Manual

1. Access the Flywire link you received, check the amount, and select your nationality.

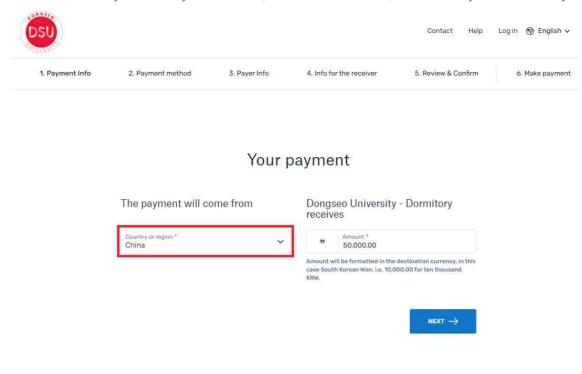

2. Choose your preferred payment method.

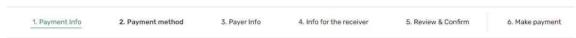

### Select your preferred payment method

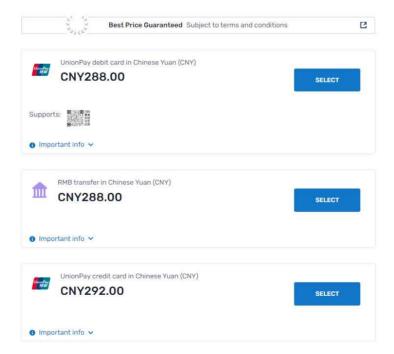

3. Enter the payer information. Red underlined parts are mandatory. (It is not possible for others to enter)

### Payer information

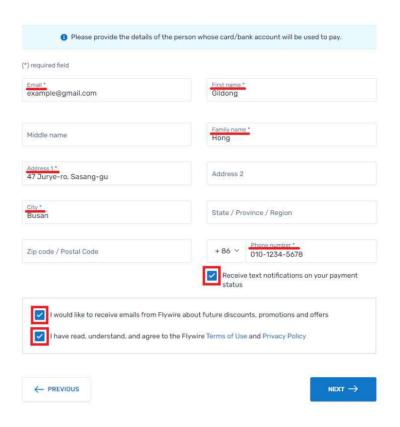

4. After checking your division, major, student number, and enter your full name, email address.

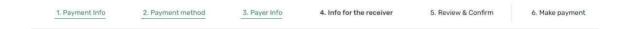

## Information for Dongseo University - Dormitory

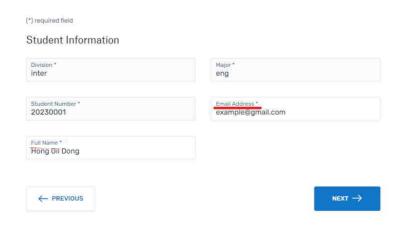

5. Please check the information you have entered so far.

### Review and confirm payment information

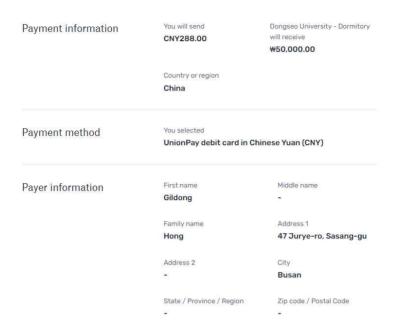

6. Enter your phone number and card number and proceed with the payment.

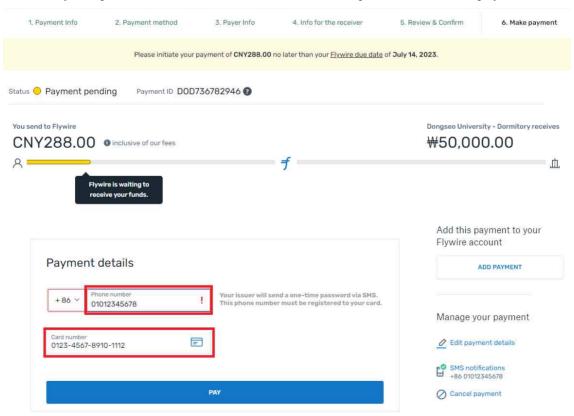